## **Setting Up Sources**

This sets up the possible sources of your bookings for future tracking and analy- sis.

? Choose Parameters from the BookingCenter menu and Sources from the Booking System drop down list to display the Sources window.

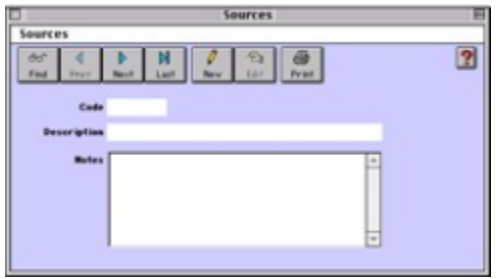

? Click on the New button or click the Edit button to modify the demonstration data. ? Enter the following information:

Code Enter the unique code to identify this source.

Description Enter the description (i.e. web site).

Notes Enter any notes on this source.

? Click OK or press [Enter] to save the new source record.

? Repeat for each of your sources